ISSN ONLINE 1808-8546/ISSN CD 1808-3765

## **GRAFICBOMB: SOFTWARE PARA CÁLCULOS HIDRÁULICOS E CUSTOS DE BOMBEAMENTO<sup>1</sup>**

### **GLÁUCIO FERREIRA LOUREIRO <sup>2</sup> E JACINTO DE ASSUNÇÃO CARVALHO<sup>3</sup>**

1 Parte da dissertação de mestrado do primeiro autor; 2 Prof. Substituto do Departamento de Ciência da Computação e Doutorando do Programa de Pós Graduação em Recursos Hídricos em Sistemas Agrícolas da UFLA, (Campus Universitário, Caixa Postal 3037 CEP 37200-000 Lavras-MG), email: glaucio ufla@yahoo.com.br; 3 Professor Associado do Departamento de Engenharia da UFLA, (Campus Universitário, Caixa Postal 3037 CEP 37200-000 Lavras-MG), email: [jacintoc@deg.ufla.br;](mailto:jacintoc@deg.ufla.br)

#### **1 RESUMO**

A determinação do custo de bombeamento é de extrema importância, tendo em vista que o mesmo representa uma parcela significativa dos custos totais de irrigação. Contudo a determinação deste custo, às vezes, se torna trabalhosa devido à necessidade de escolha do sistema tarifário mais vantajoso através do cálculo do ponto de operação e a adequação deste ponto ao ponto de projeto. Em função disso, se desenvolveu um software por meio da IDE Visual Studio 2010© e em linguagem VB.NET para geração das curvas da bomba e do sistema e cálculo do ponto de operação, além da adequação do ponto de projeto visando obter o custo de bombeamento de acordo com a tarifação escolhida pelo projetista. O software apresenta uma interface amigável, bem como fornece resultados confiáveis, podendo se tornar uma importante ferramenta no auxílio à tomada de decisão de projetos hidráulicos.

Palavras-chave: Hidráulica, ponto de operação, tarifação de energia

### **LOUREIRO, G.F; CARVALHO, J.A. GRAFICBOMB: SOFTWARE FOR HYDRAULIC AND PUMPING COST CALCULATIONS**

#### **2 ABSTRACT**

Determining cost of pumping is of utmost importance, as it represents a significant portion of the total cost of irrigation. However, cost determination, sometimes becomes laborious because of the need to choose the most advantageous tariff system through the calculation of the operating point and adequacy of this point to the project point. So, a software was developed through the IDE Visual Studio 2010© and VB.Net language for generation of the pump and system curves and calculation of the operating point to suit the project point, aiming at the cost of pumping according to the tariff of energy chosen by the projectionist. The software provided reliable results with a friendly interface, and it may become an important tool to support the decision-making process concerning hydraulic projects.

**Keywords:** hydraulics, operating point, energy tariff

# **3 INTRODUÇÃO**

Os sistemas de bombeamento caracterizam-se por serem compostos por: bombas, tubulações, registros, válvulas de alívio, dentre outros, responsáveis por conduzir determinado fluido pressurizado de um ponto a outro em uma determinada área. Para que o sistema de bombeamento funcione corretamente é necessário um levantamento de campo prévio que envolvem o perfil topográfico do local entre a entrada e saída do abastecimento, comprimento dos condutos a serem utilizados e as peças de conexão necessárias. (DAMIÃO e NOGUEIRA, 2012).

Em um sistema de bombeamento, um dos fatores mais importantes a ser analisados está relacionado à perda de carga, pois este parâmetro reflete diretamente na potência necessária do sistema de bombeamento. (PEREIRA, 2011).

A energia total de bombeamento é caracterizada como sendo a medida de altura de uma coluna de líquido que a bomba pode criar resultante da energia cinética que a bomba fornece ao fluido (MOREIRA e SOARES, 2013). Sendo que, a altura manométrica é a soma dos desníveis do recalque e da sucção da bomba mais as perdas de carga que ocorrem ao longo do conduto.

As curvas do sistema envolvem a perda de carga de um fluido de um ponto a outro em um conduto (PEREIRA, 2011). Desta forma, com os dados do terreno é possível calcular a perda de carga que ocorre no sistema e consequentemente a altura manométrica necessária. Utilizando-se de uma sequência de variáveis de vazão e altura manométrica, a partir da equação geral do sistema, é possível plotar a curva característica do sistema.

A curva característica da bomba é considerada como sendo as especificações de funcionamento da bomba em determinada rotação e diâmetro de rotor, desta forma, as curvas são desenvolvidas pelos fabricantes após ensaios em bancadas. A partir dos dados fornecidos pelos fabricantes é possível determinar uma curva com característica polinomial, bem como uma equação quadrática, via uma regressão.

A intersecção entre a curva da bomba e do sistema é denominada ponto de operação, em que este ponto representa a vazão e a altura manométrica de atuação desta bomba. Contudo em muitos casos este ponto está acima do ponto de projeto acarretando em um maior custo de energia de bombeamento.

Os custos com energia elétrica para o bombeamento representam uma parcela significativa dos custos variáveis de irrigação, desta forma é de fundamental importância que o dimensionamento e operação de sistemas de bombeamento procurem maximizar a eficiência com consequente redução nos custos. Assim, o primeiro passo, para conhecimento dos custos envolve a análise conjunta das curvas da bomba e do sistema de forma a obter o ponto de operação. O conhecimento do ponto de operação permite saber a vazão real que está sendo recalcada bem como a energia consumida, e, a partir disso, ajustar para o ponto de projeto reduzindo os gastos e melhorando a eficiência do sistema. Além disso, o sistema tarifário brasileiro é aplicado distintamente para dois grupos de consumidores: Grupo B, nos quais fazem parte consumidores com potência abaixo de 75kVA e Grupo A. Existem três tipos de opção tarifária para o consumidor classificado no grupo A, são elas: horo-sazonal verde, horo-sazonal azul e convencional, sendo que cada opção apresenta uma faixa de potência, tensão, meses do ano bem como horário de uso e um valor de tarifa que no total é influenciado por cada uma destas variáveis. Assim é de extrema importância um prévio levantamento de cálculo visando adequar o sistema de bombeamento em um sistema tarifário que apresente menor custo por m<sup>3</sup>.

Com isso desenvolveu-se o software denominado GraficBomb desenvolvido em VB.NET desenvolvido na IDE Visual Studio Professional 2010, visando a análise e a tomada de decisão por parte do projetista através do menor custo por m<sup>3</sup> bombeado. O software é composto de três módulos: (1) "Curvas" destina-se ao ajuste das curvas da bomba, do sistema, do rendimento e da potência, (2) "Ponto de Operação", tem-se como objetivo a obtenção do ponto de operação por meio da intersecção das referidas curvas em função da vazão, bem como a mudança do ponto de operação para o ponto de projeto e adequação de sua rotação; além disso, permite adequar rotação e diâmetro de acordo com o usuário, (3) "Cálculo do consumo de energia", por meio das tarifações disponíveis nos grupos A e B.

## **4 MATERIAL E MÉTODOS**

O software GraficBomb foi desenvolvido, utilizando a linguagem VB.NET e usando como meio de programação a IDE Visual Studio 2010© para sistemas operacionais de 32 bits, no Núcleo de Engenharia de Água e Solo do Departamento de Engenharia da Universidade Federal de Lavras. O sistema é composto por três módulos: "Curvas", "Ponto de Operação" e "Cálculo do consumo de energia".

No módulo "Curvas" são exibidas as curvas da bomba, do rendimento, da potência e a curva do sistema, bem como suas respectivas equações, com exceção da curva da potência. Para a determinação da curva do sistema, foi utilizada a equação geral da altura manométrica:

$$
Hman = hg + K \cdot Q^n
$$

(1)

em que:

Hman: altura manométrica em mca hg: desnível geométrico em m Q: vazão em m³/h

K e n: parâmetros da equação, sendo K dependente das variáveis do conduto: tipo, diâmetro e comprimento e  $n = 1,852$  para Hazen-Willians e  $n = 2$  para Darcy-Weisbach

Nas curvas da bomba e do rendimento, as equações foram obtidas por meio de uma regressão quadrática implementada no próprio software "GraficBomb".

O cálculo do ponto de operação foi obtido igualando as equações da bomba e do sistema e calculando por meio do método de Newton-Raphson o ponto de intersecção das duas curvas.

O ponto de projeto é manipulado de acordo com a rotação e diâmetro do rotor da bomba, em que essa variação se baseia nas equações de semelhança mecânica de Rateaux, bem como o conceito de isoeficiência.

No que tange a tarifação de energia, atualmente no Brasil existem dois grupos consumidores, sendo denominados como grupo A e grupo B. O grupo B é considerado os consumidores residenciais em que o cálculo se baseia na seguinte equação:

Custo Final  $(R\$ ) = C \cdot Tc (2)

em que:

C: consumo de energia em kWh Tc: tarifa de consumo de energia

O grupo A se subdivide em três modalidades mais usadas de tarifação: convencional, horo-sazonal verde e azul. Desta forma, para cada modalidade de tarifação apresenta suas diferenças em que em todas há a cobrança do custo de demanda. Assim, as tarifações apresentam as seguintes equações de acordo com a Tabela 1:

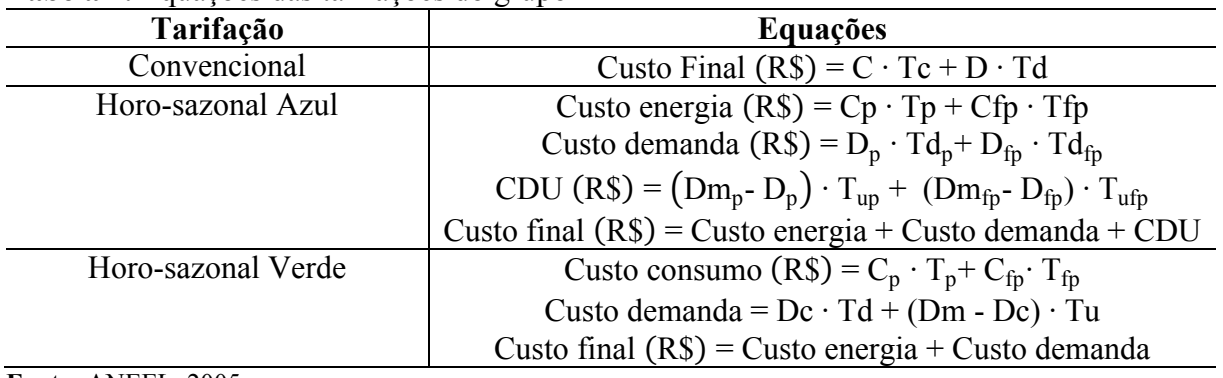

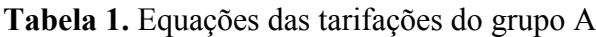

**Fonte:** ANEEL, 2005

em que:

C: consumo em kWh

Tc: Tarifa de energia elétrica em R\$/kWh

D: Demanda em kW

Td: Tarifa de demanda em R\$/kW

Cp: Consumo de energia em horário de ponta em kWh

Tp: Tarifa de consumo em horário de ponta em R\$/h

Cfp: Consumo de energia em horário fora de ponta em kWh

Tfp: Tarifa de consumo em horário fora de ponta em R\$/kWh

Dp: Demanda em horário de ponta em kW

Td<sub>p</sub>: Tarifa de demanda em horário de ponta em R\$/kW

Dfp: Demanda em horário fora de ponta em kW

Tdfp: Tarifa de demanda em horário fora de ponta em R\$/kW

CDU: Custo de demanda de ultrapassagem em R\$

Dmp: Demanda medida em kW

Dmfp: Demanda medida fora de ponta em kW

Tup: Tarifa de demanda de ultrapassagem na ponta em R\$/kW

Tufp: Tarifa de demanda de ultrapassagem fora de ponta em R\$/kW

Dm: Demanda medida em kW

Dc: Demanda contratada em kW

Tu: Tarifa de demanda de ultrapassagem em R\$/kW

## **5 RESULTADOS E DISCUSSÃO**

### **5.1 Características do Software GraficBomb**

O software "GraficBomb" é um software que auxilia na tomada de decisão em relação ao sistema de tarifação de energia considerando o ponto de operação e a possibilidade de adequação deste ponto para o ponto de projeto.

Assim o software é composto pelas seguintes características:

 Geração das curvas e equação do sistema, da bomba, do rendimento e da potência

- Determinação e alteração do ponto de operação
- Cálculo do ponto de projeto
- Cálculo do custo energético para as tarifações do grupo A e do grupo B.

#### **5.2 Estudo de caso para demonstração do software "GraficBomb"**

Foram utilizados dados do artigo já desenvolvidos visando à validação do software por meio dos resultados obtidos. Desta forma, baseou-se nos dados fornecidos por Bier et al. (2004), de forma comparativa com o software "Desmobo", para validação do módulo de curvas e equações do software "GraficBomb" em que Bier et al. (2004) utilizou-se dos dados de uma bomba modelo Mark-DY. Desta forma tem-se a Tabela 1 de dados da bomba fornecidos:

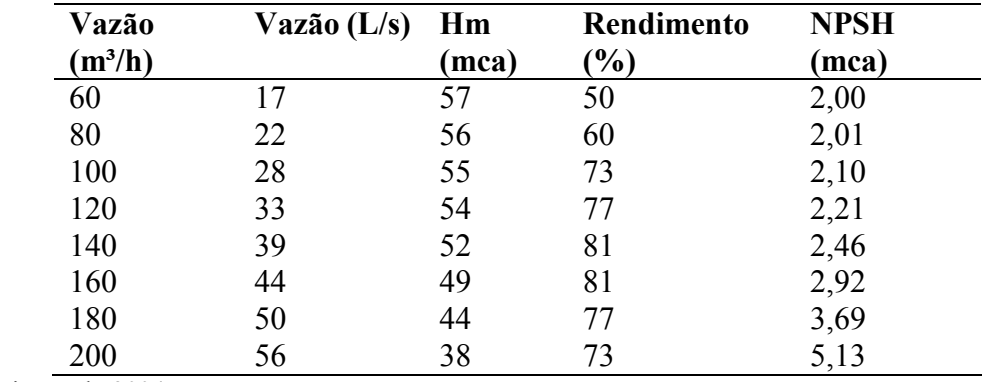

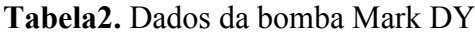

**Fonte:** Bier et al., 2004

Além disso, os autores também forneceram as equações da curva da bomba e do rendimento, sendo vazão (Q) versus altura manométrica (Hman) e vazão (Q) versus rendimento (η).

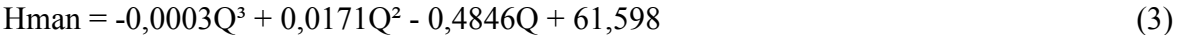

 $\eta = 0.0003Q^3 - 0.0832Q^2 + 5.31Q - 18.39$  (4)

Com os dados fornecidos por Bier et al. (2004) foram geradas as curvas da bomba (Figura 1) e do rendimento (Figura 2) e equações da bomba e do rendimento, no software GraficBomb como podem ser vistas em que a vazão utilizada no software está na unidade de  $m^3/h$ .

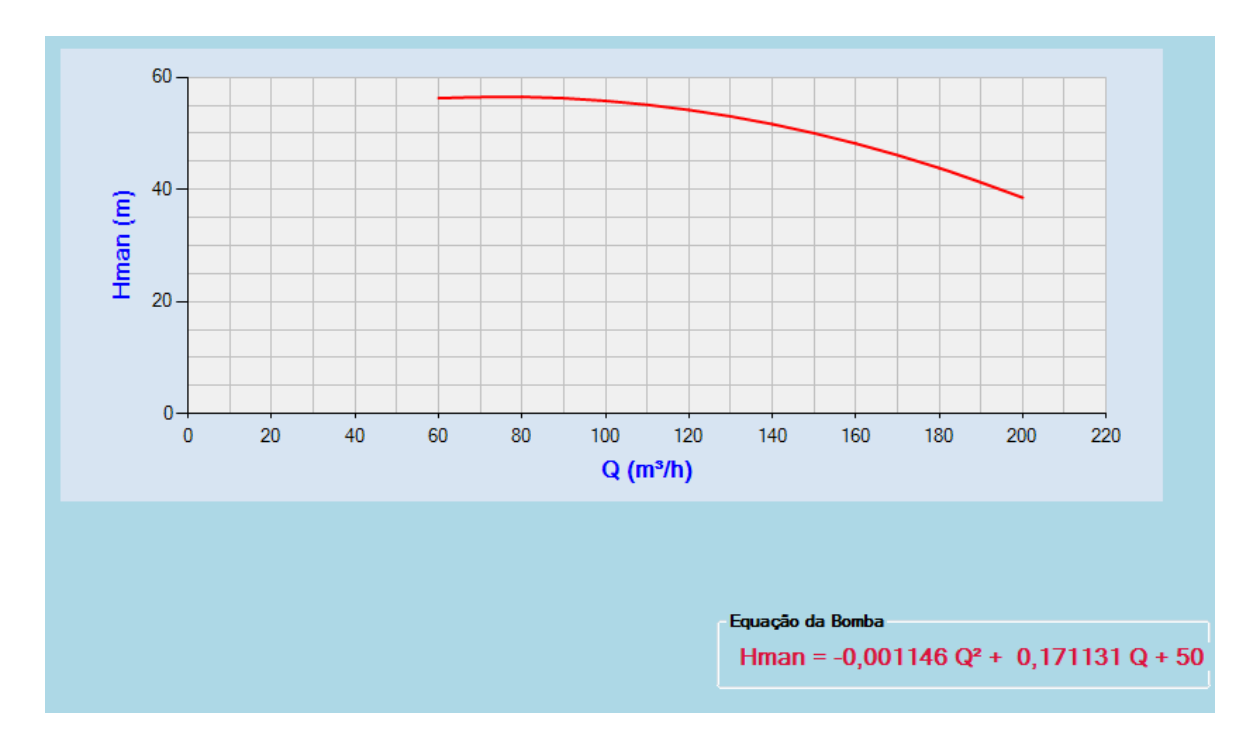

**Figura 1.** Gráfico e equação da bomba no software "GraficBomb".

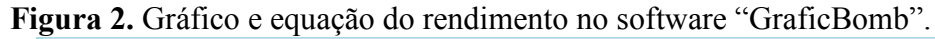

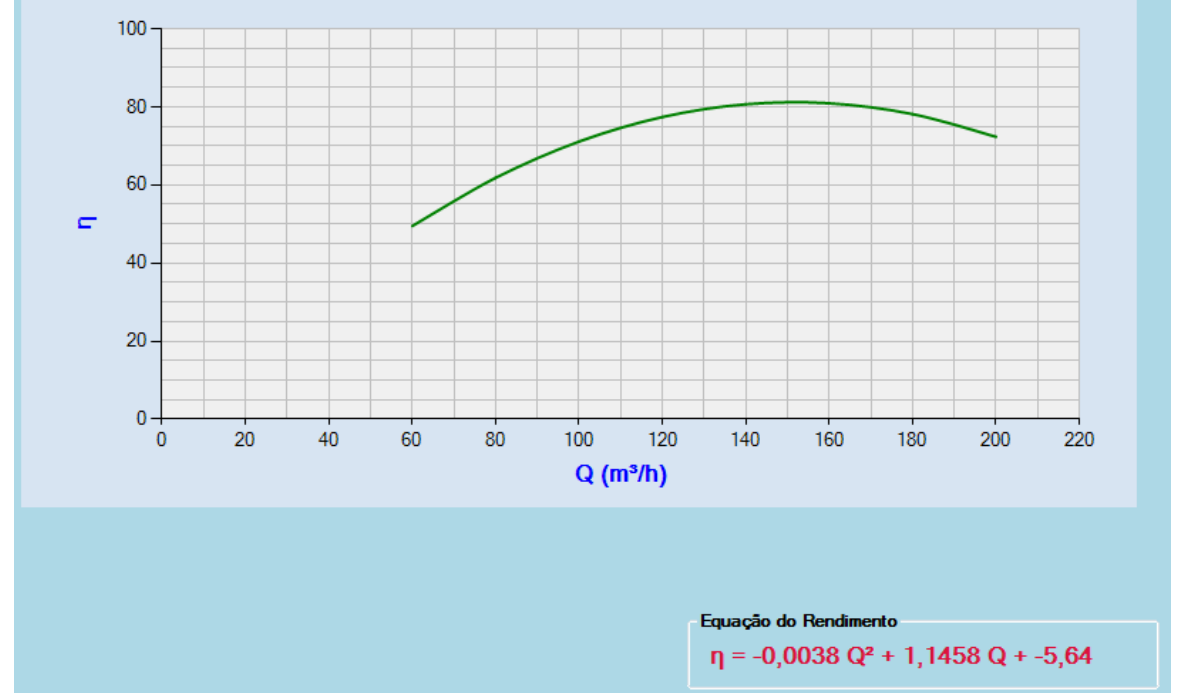

Utilizou-se o software Excel© visando a determinação do r² para as equações de ambos os softwares. Desta forma foram obtidos os seguintes valores de r² para a equação da bomba: 0,9623 para o "Desmobo" e 0,9911 para o "GraficBomb". Já para o rendimento chegou-se aos valores de 0,9855 para o "Desmobo" e 0,9871 para o "GraficBomb".

Por fim, Bier et al. (2004) adotaram valores de vazão e altura manométrica para a determinação da potência da bomba, sendo os valores:  $Q = 39L.s^{-1}$  ou  $140m^3.h^{-1}$  e Hman = 50m e com η = 80%, chegando-se ao valor de potência igual a 24,2 kW ou 33,1 cv.

Adotando o software "GraficBomb" para o cálculo da potência chegou-se ao valor de 31,17cv.

Para validação do cálculo do ponto de operação no software considerou-se o estudo de caso citado por Lopes et al. (2013).

Desta forma o estudo de caso considera as seguintes informações fornecidas pela Figura 3:

**Figura 3.** Demonstração de um sistema de sucção e recalque

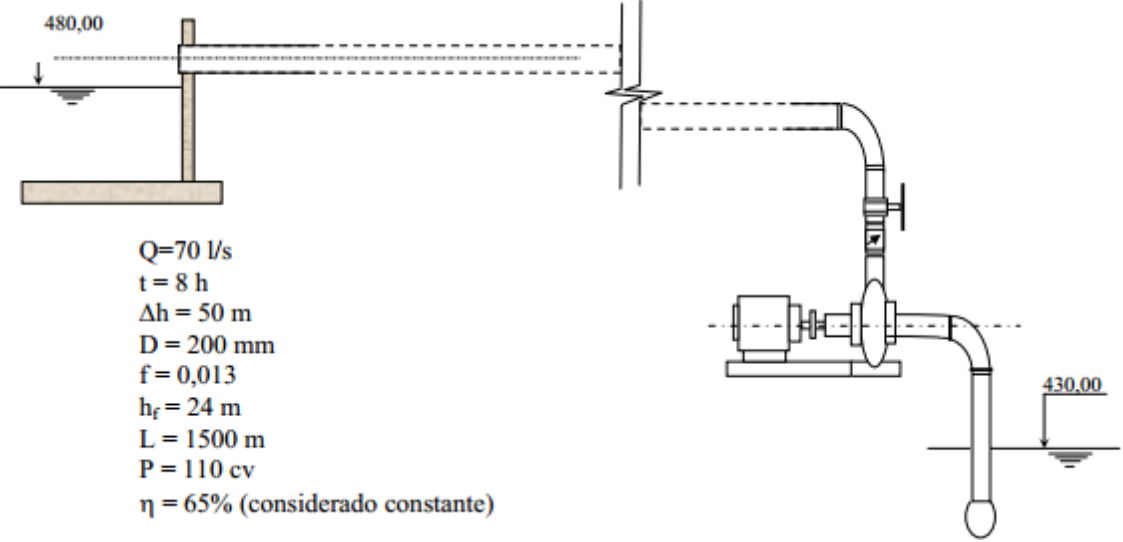

**Fonte:** Lopes et al., 2013

Em que:

Q: Vazão de projeto  $(l.s^{-1})$ t: Tempo de bombeamento (h) Δh: Desnível geométrico (m) D: Diâmetro da tubulação f: Fator atrito de Darcy-Wishbach hf: Perda de carga (m) L: Comprimento do tubo (m) P: Potência da bomba adotada (cv)

η: Rendimento global da bomba (%)

O estudo de caso apresentou como resposta a curva da bomba e do sistema.

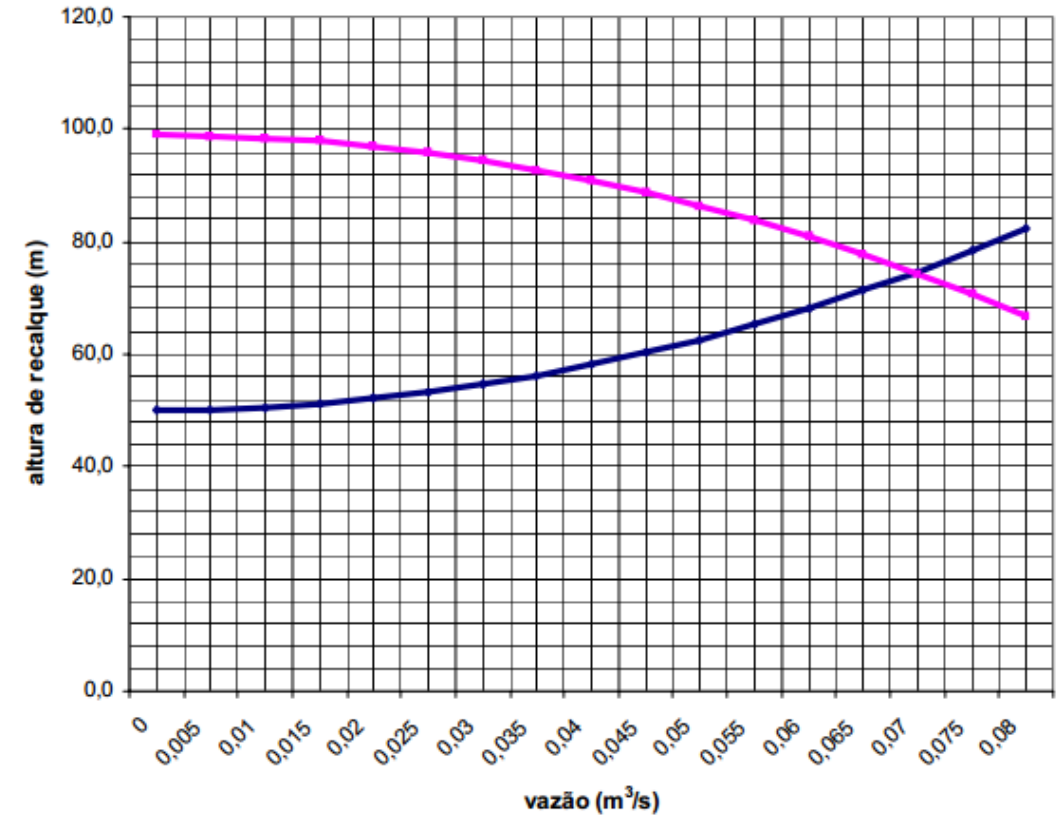

**Figura 4.** Curvas da bomba (cor rosa) e sistema (cor azul) e intersecção das curvas (ponto de operação)

**Fonte:** Lopes et al. (2013)

A partir dos dados fornecidos por Lopes et al (2013) e fornecidos pela Figura 3 foram calculados novos valores a partir do software GraficBomb e expressos através da curva da Figura 4 composta pelas curvas da bomba e do sistema e determinado o ponto de operação.

**Figura 5.** Curva da bomba e do sistema e cálculo do ponto de operação com potência e rendimentos neste ponto no software GraficBomb

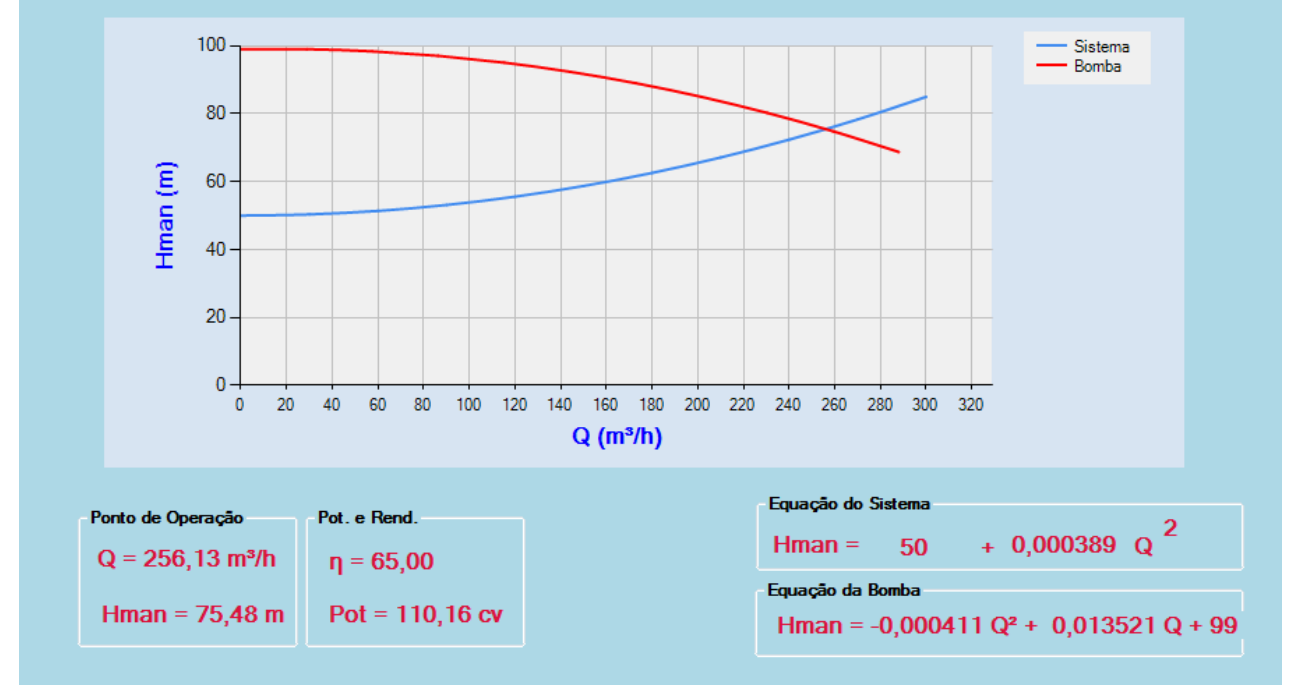

Como demonstra a Figura 5, o software GraficBomb apresentou resultados próximo aos encontrados por Lopes et al. (2013), em que o ponto de operação calculado pelo autor foi de Q  $= 0.072$ m<sup>3</sup>.s<sup>-1</sup>, que é equivalente a 259,2m<sup>3</sup>.h<sup>-1</sup> e Hman = 74 mca e o calculado pelo software foi de  $Q = 256,13$  m<sup>3</sup>.h<sup>-1</sup> e Hman = 75,48mca, podendo atribuir esta diferença entre os valores a questões de aproximação de valores no processamento de dados do software.

Para validação dos cálculos de tarifação de energia foram adotados dados fornecidos por Carvalho e Oliveira (2008), sendo eles:  $Q = 240m^3.h^{-1}$ , Hman = 80mca, rendimento da bomba = 70%, rendimento do motor elétrico = 90%, tempo de bombeamento = 15h.dia<sup>-1</sup> e considerando o tempo de funcionamento de um mês.

Desta forma, foi calculado o custo final de bombeamento considerando a tarifação convencional com valores de R\$  $0,213$ .  $(kWh)^{-1}$  de tarifa de energia e R\$16,93. $kW^{-1}$  de valor de demanda.

Assim com estes valores, os autores obtiveram um custo total de R\$9685,80, de forma que o software obteve os seguintes valores:

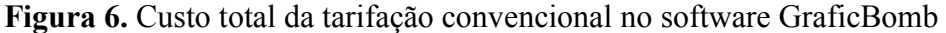

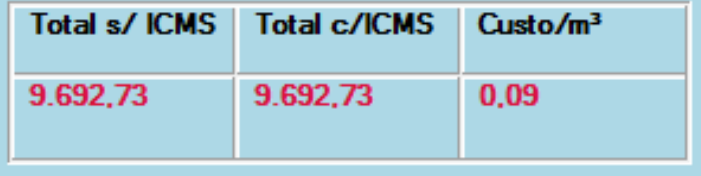

Pode-se perceber que houve uma pequena diferença nos cálculos, isso se deve ao uso de valores não aproximados no software, fazendo com que o valor calculado seja relativamente maior.

Para o cálculo da tarifação horo-sazonal azul, com tempo de funcionamento diário de 12 horas fora de ponta e de 3 horas na ponta e com tarifas de R\$16,929.kW-1 para a demanda fora de ponta, R\$58,276/kW para demanda na ponta, R\$0,213.kWh<sup>-1</sup> para tarifa de energia fora de ponta e R\$0,345 kWh para a tarifa de energia na ponta, obteve-se o seguinte resultado no software:

**Figura 7.** Custo total da tarifação horo-sazonal no "GraficBomb"

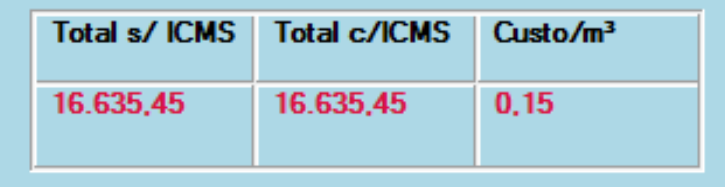

Os cálculos propostos por Carvalho e Oliveira (2008) obtiveram R\$16.627,54 sendo este valor próximo do valor calculado no software "GraficBomb" de R\$16.635,45, sendo que esta diferença pode ser atribuída a questões de aproximação de valores.

Desta forma, pode-se afirmar que o software "GraficBomb" apresentou um ajuste próximo daquele apresentado por Bier et al. (2004), apesar dos autores fazerem uso de uma equação cúbica, tanto na geração da equação da bomba quanto na geração da equação do rendimento. Com relação ao estudo de caso de Lopes et al. (2013) e Carvalho e Oliveira (2008) o software obteve valores aproximados aos valores propostos pelos autores.

### **6 CONCLUSÕES**

O software "GraficBomb" é uma ferramenta que pode auxiliar na geração de equações que envolvem o conjunto motobomba e o sistema, além de facilitar os cálculos da tarifação de energia e permitir a comparação entre os cálculos obtidos.

O software apresenta uma interface amigável em que a tela de exibição é única permitindo que as ações não sejam confundidas com diversas telas abertas.

Pode auxiliar o projetista na tomada de decisão por meio de cálculos pré-determinados, além do módulo do software que permite salvar os dados para posterior modificação ou análise.

#### **7 AGRADECIMENTOS**

Os autores agradecem a Universidade Federal de Lavras pelo fornecimento de recursos materiais e a FAPEMIG pela bolsa de mestrado concedida.

## **8 REFERÊNCIAS**

#### ANEEL. **Tarifas de fornecimento de energia elétrica**. Brasília, 2005.

BIER, V. A.; SOUZA, E. G.; VILAS BOAS, M. A. Programa computacional para seleção de conjuntos motobomba. **Irriga**, Botucatu, v. 9, n. 3, p. 225-234, jul./set. 2004.

CARVALHO, J. A; OLIVEIRA, L. F. C. **Instalações de bombeamento para irrigação:**  hidráulica e consumo de energia. Lavras: Editora UFLA, 2008. 354 p.

DAMIÃO, J.; NOGUEIRA, E. Dimensionamento do sistema de recalque para abastecimento de água da comunidade de Macundú, distrito de São João Marcos, município de Rio Claro, Rio de Janeiro. **Cadernos UniFOA**, Alfenas, n. 18, p. 11-19, abr. 2012.

LOPES, K. G. O.; MARTINEZ, C. B.; COELHO, M. M. L. P. **Impacto da evolução da perda de carga no custo do bombeamento de água**. Disponível em: < http://www.cph.eng.ufmg.br/nova/projetodoc/48.pdf>. Acessado em 29 mar. 2013

MOREIRA, R. F. P. M.; SOARES, J. L. **Bombas. EQA 5313-Operações unitárias de transferência de quantidade de movimento.** Disponível em: < https://moodle.ufsc.br/mod/resource/view.php?id=401809>. Acessado em: 29 mar. 2013.

PEREIRA, F. N. **Determinação experimental da curva do sistema e da potência consumida em unidade de bombeamento alimentando dois tanques em desnível com fluidos diferentes**. 2011. 73f. Dissertação (Mestrado em Engenharia Química)-Universidade Estadual de Campinas, Faculdade de Engenharia Química, Campinas, 2011.